#### Bugs & Wish list

When using articles, no horizontal menu is shown (thenews.css based theme) | Tiki Wiki CMS Groupware :: Development

[When using articles, no horizontal menu is shown \(thenews.css based theme\)](https://dev.tiki.org/item3486-When-using-articles-no-horizontal-menu-is-shown-thenews-css-based-theme)

#### Status

**O** Closed

### Subject

When using articles, no horizontal menu is shown (thenews.css based theme)

#### Version

5.x

# **Category**

- Usability
- Less than 30-minutes fix

# Feature

Article Menu WYSIWYCA (What You See is What You Can Access) Community Currency

Submitted by

Xavier de Pedro

# Lastmod by

Mikael Franzen

## Rating

# **\*\*\*\*\*\*\*\*\*\*\*\*\*\*\*\*\*\*\*\*\*\*\*\*\*\***\*\*\*\*

# Description

When using articles on a tiki 5 site, using a thenews.css-based theme style, we don't see the horizontal menu at the top bar.

On all the other tiki features, that menu is shown as expected.

You can reproduce that here:

<http://intercanvis.net>

versus

<http://intercanvis.net/articles>

# Workaround

In file "tiki-section\_options.php" go to:

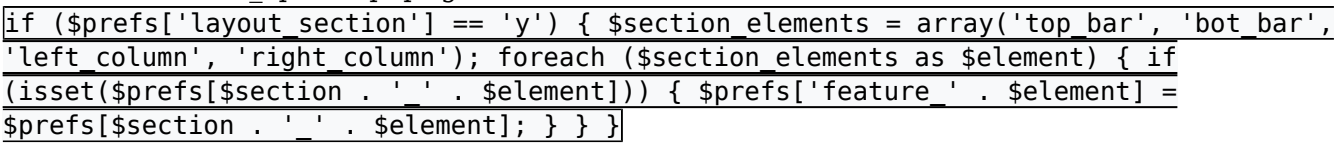

 $CHANGE:$  ....if( $$prefix$ <sup>'l</sup>ayout section' == 'true')

TO THE BOTTOM OF THE PAGE (after the last line of code) ADD:

if (\$prefs'layout section'  $== 'y')$  {  $$section elements = array('top bar', 'bot bar', 'left column', 'right column');$ 

```
foreach($section_elements as $element) {
if $section . ' ' . $element" class="wiki wikinew text-danger tips isset">$prefs$section . ' ' .
$element {
$prefix' feature' . $element = $prefix$section . ''. $element;}
}
}
```
Hence you end up with:

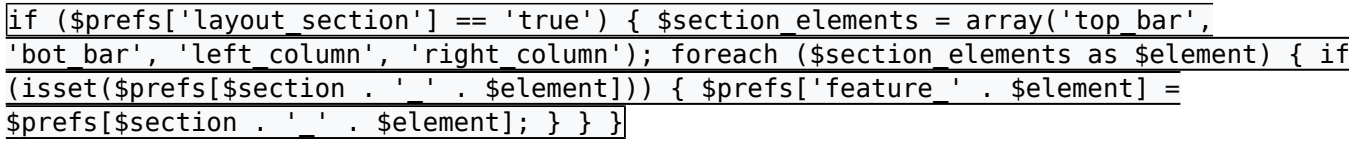

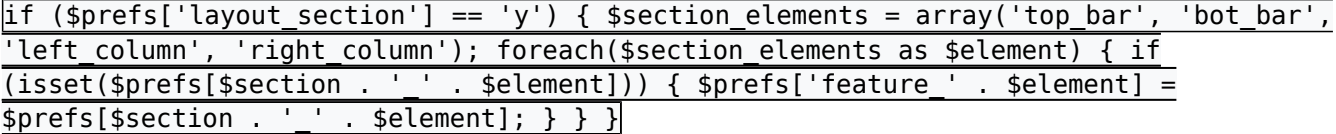

This will solve the problem of the horizontal menu at the top bar disappearing when displaying articles. I'm Not sure this is the best way to solve this problem though, so I'll leave it as just a workaround for now.

#### Testing the Workaround:

The workaround does not impair any other functionality of TikiWiki. Apart form a general quick test of all options etc that one is able to set in admin mode, I tried using the "Layout by Section" in the "Look and Feel" admin area and the "Control by Section" feature in the "Theme Control Center" adding a different theme to the blog section and wiki section: This worked as it should and all menus where in place. Now, changing the "Layout by Section" (ie taking away the top bar when viewing blogs) also worked --- when disabling "Layout by Section" all layout looked as it should (including articles) with all menus and columns in place as defined by theme and other options.

## Importance

```
6
Easy to solve?
     7
Priority
     42
Demonstrate Bug (Tiki 19+)
     Please demonstrate your bug on show2.tiki.org
     Version: trunk ▼
Ticket ID
     3486
Created
     Saturday 10 July, 2010 19:26:53 GMT-0000
     by Xavier de Pedro
LastModif
     Monday 21 January, 2013 22:25:02 GMT-0000
```
## **Comments**

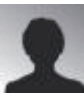

## [Mikael Franzen](https://dev.tiki.org/user9902) 21 Jan 13 00:03 GMT-0000

I'm trying to find a work around... to this problem. FYI it is also a problem in tiki10 .

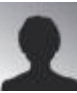

[Mikael Franzen](https://dev.tiki.org/user9902) 21 Jan 13 03:21 GMT-0000

Workaround added to tracker.

I think it may be a good idea to check all version (at least the latest ones) for the same problem. It also seems to a problem not only affecting "thenews" theme. It would be nice if someone else could test this too. I found the same bug using many different themes...This is inline with the workaround as it points to a problem with the PHP code....hence not a theme problem.

#### Attachments

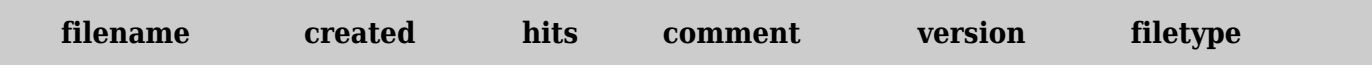

No attachments for this item

The original document is available at

<https://dev.tiki.org/item3486-When-using-articles-no-horizontal-menu-is-shown-thenews-css-based-theme>